## **OR\*3.0\*614 Vista Patch**

# **Deployment, Installation, Back-Out, and Rollback Guide (DIBORG)**

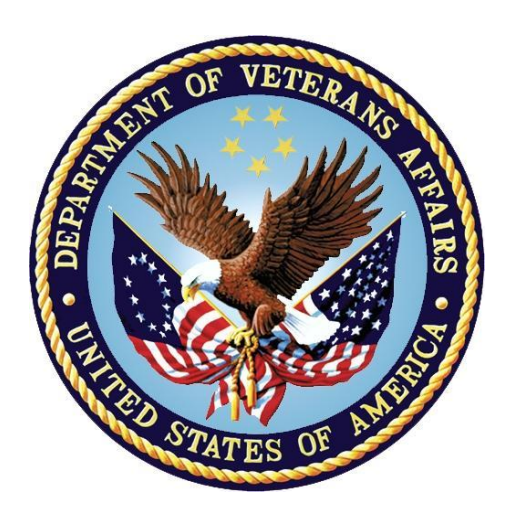

**February 2024**

#### **OR\*3\*614**

#### **Department of Veterans Affairs**

**Office of Information and Technology (OIT)**

#### **Revision History**

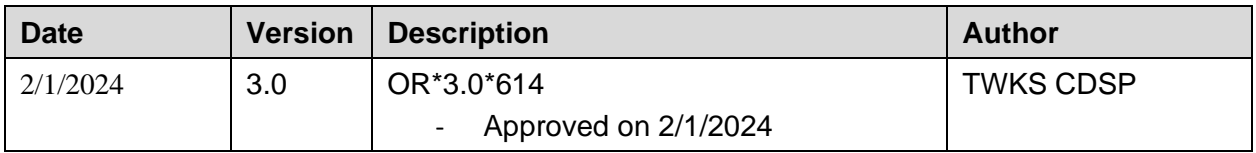

#### **Artifact Rationale**

This document describes the Deployment, Installation, Back-out, and Rollback Plan for new products going into the VA Enterprise. The plan includes information about system support, issue tracking, escalation processes, and roles and responsibilities involved in all those activities. Its purpose is to provide clients, stakeholders, and support personnel with a smooth transition to the new product or software, and should be structured appropriately, to reflect particulars of these procedures at a single or at multiple locations.

Per the Veteran-focused Integration Process (VIP) Guide, the "Deployment, Installation, Backout, and Rollback Plan" is required to be completed prior to Critical Decision Point #2 (CD #2), with the expectation that it will be updated throughout the lifecycle of the project for each build, as needed.

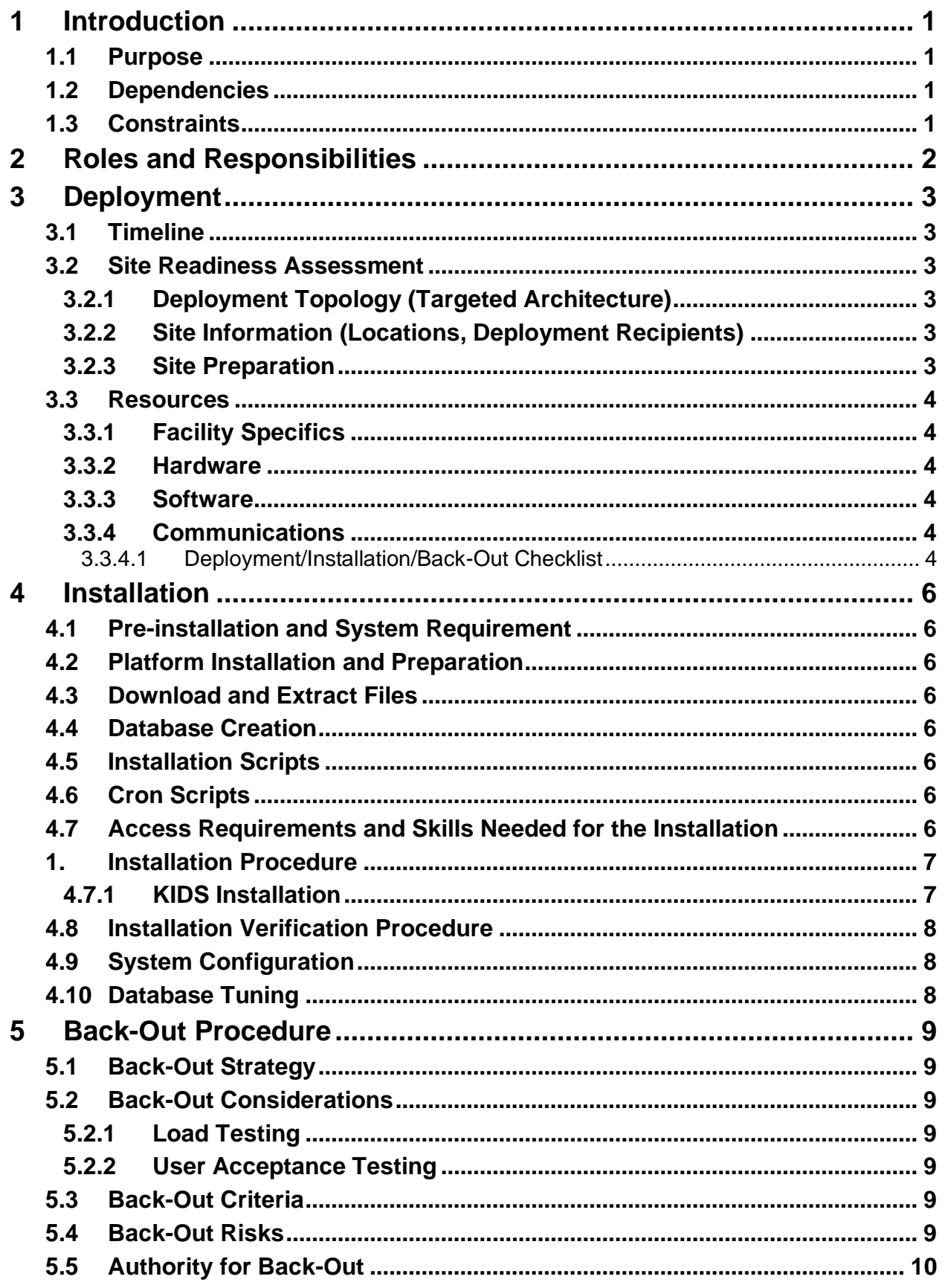

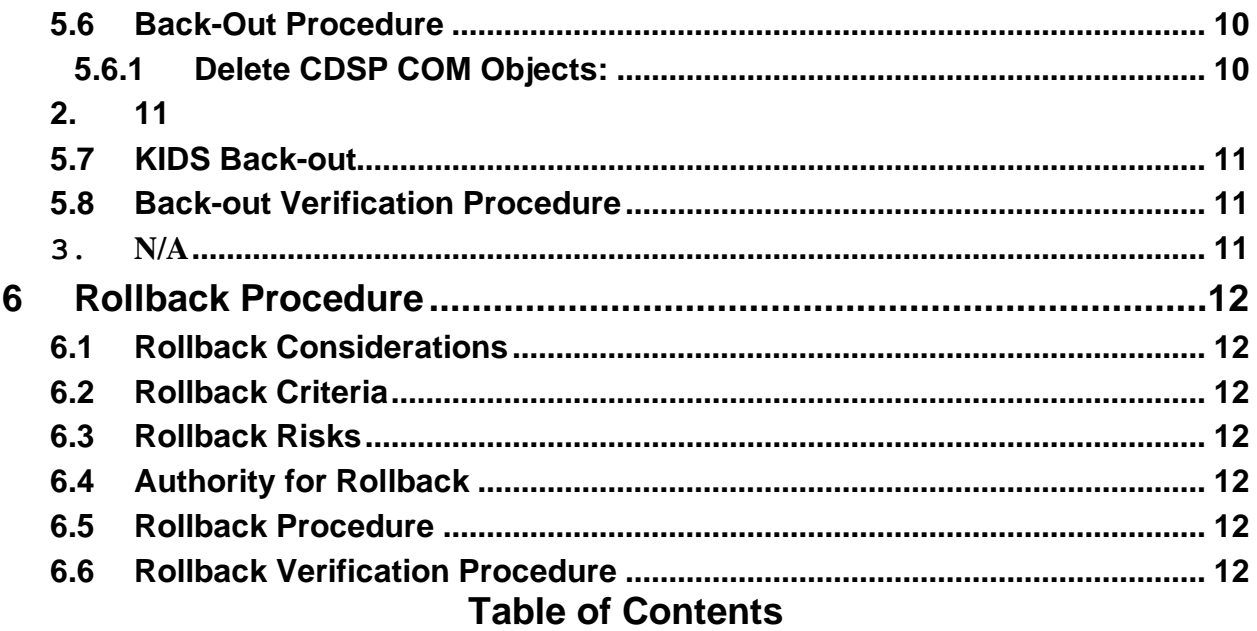

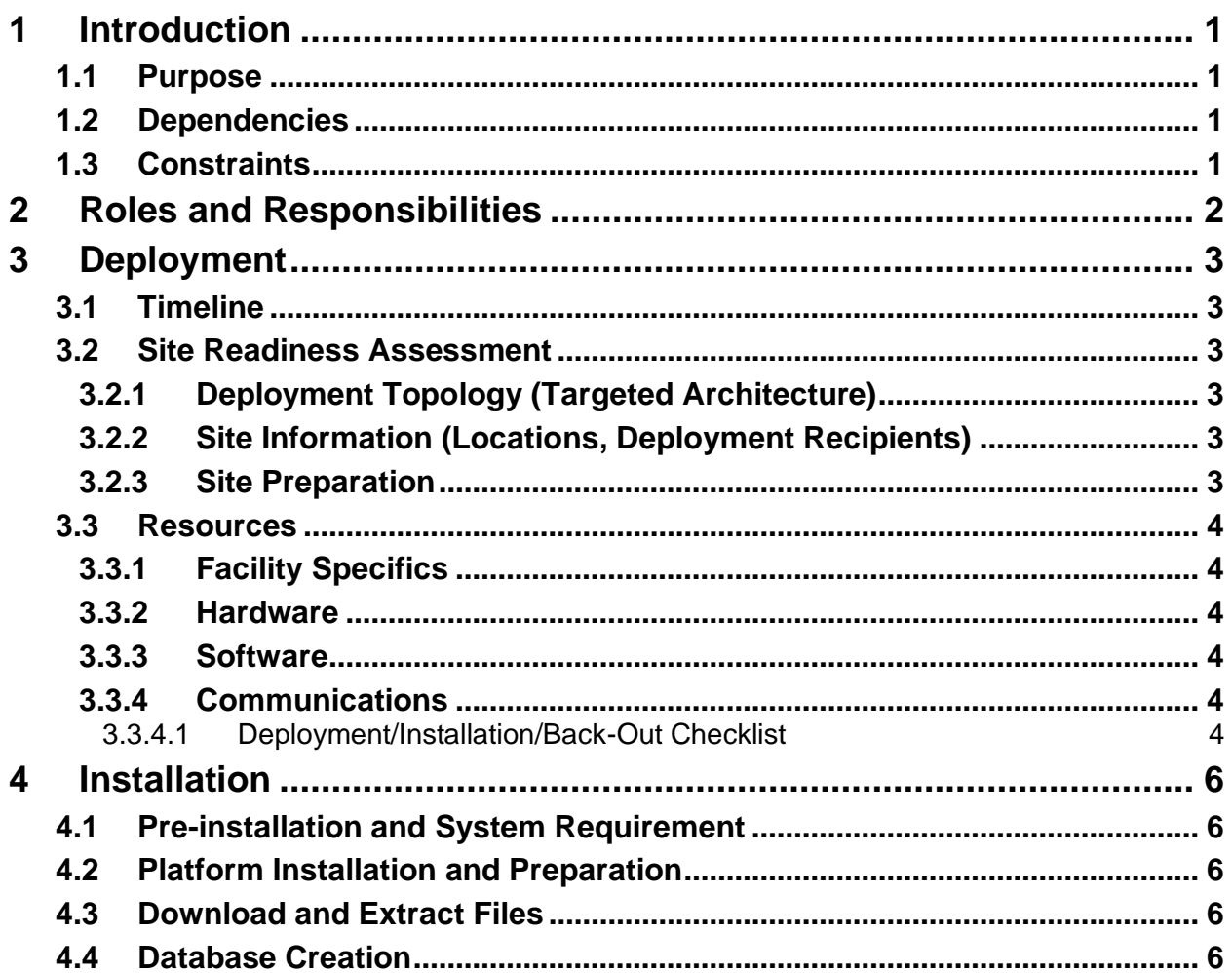

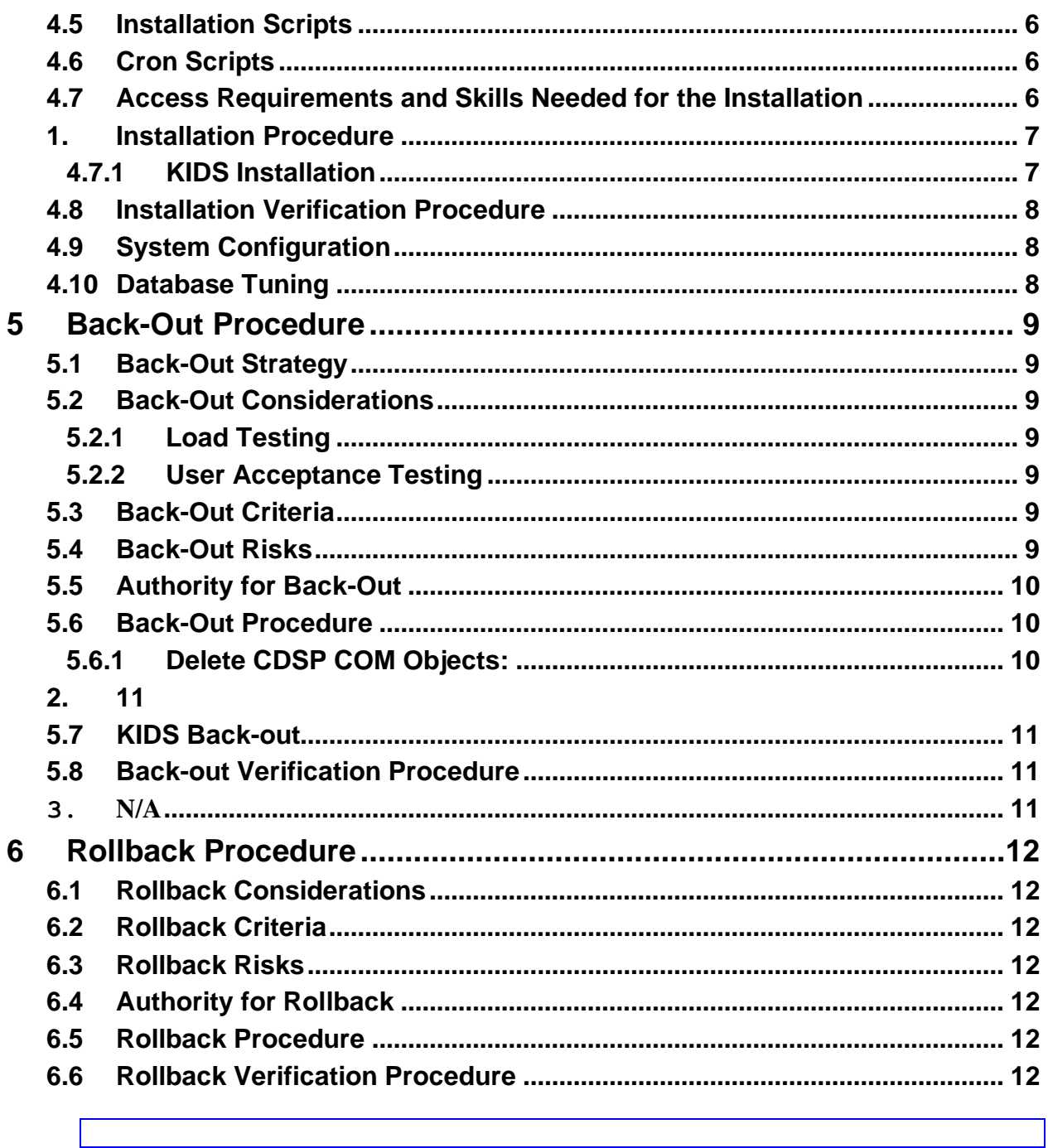

# <span id="page-5-0"></span>**1 Introduction**

This document describes how to deploy and install the patch OR\*3\*614, as well as how to backout the product and rollback to a previous version or data set.

This patch is being deployed initially to the test sites (mentioned in Site Information) and will be evaluated for national deployment.

# <span id="page-5-1"></span>**1.1 Purpose**

The purpose of this plan is to provide a single, common document that describes how, when, where, and to whom the OR\*3\*0\*614 patch will be deployed and installed, as well as how it is to be backed out and rolled back, if necessary. The plan also identifies resources, communications plan, and rollout schedule. Specific instructions for installation, back-out, and rollback are included in this document.

# <span id="page-5-2"></span>**1.2 Dependencies**

 $N/A$ .

# <span id="page-5-3"></span>**1.3 Constraints**

This patch is intended for a fully patched VistA system.

# <span id="page-6-0"></span>**2 Roles and Responsibilities**

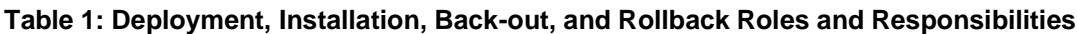

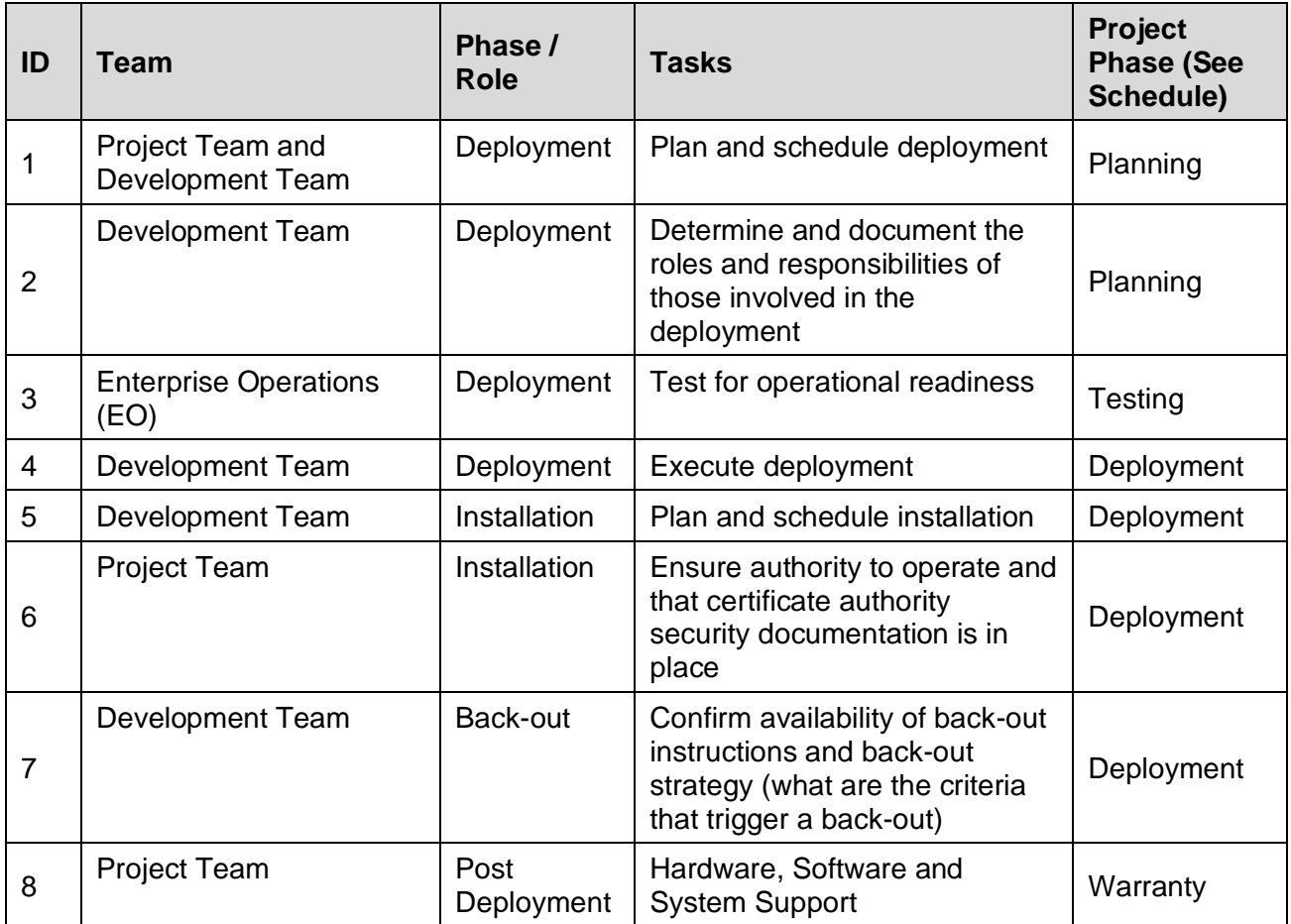

# <span id="page-7-0"></span>**3 Deployment**

The deployment for OR\*3\*614 is planned as a single VistA Package rollout.

# <span id="page-7-1"></span>**3.1 Timeline**

The deployment and installation are scheduled to run for approximately one day.

# <span id="page-7-2"></span>**3.2 Site Readiness Assessment**

This section discusses the locations that will receive the OR\*3\*614 deployment.

## <span id="page-7-3"></span>**3.2.1 Deployment Topology (Targeted Architecture)**

This patch OR<sup>\*3\*614</sup> is to be deployed to the test sites and upon acceptance will be nationally released.

### <span id="page-7-4"></span>**3.2.2 Site Information (Locations, Deployment Recipients)**

The test sites for the OR\*3\*614 patch testing are:

- Miami VA Healthcare System (Miami, FL),
- Phoenix VA Health Care System (Phoenix, AZ)

#### <span id="page-7-5"></span>**3.2.3 Site Preparation**

The following table describes preparation required by the site prior to deployment.

| <b>Site/Other</b>                          | <b>Problem/Change</b><br><b>Needed</b> | <b>Features to</b><br><b>Adapt/Modify to</b><br><b>New Product</b> | <b>Actions/Steps</b> | Owner                                                                                                    |
|--------------------------------------------|----------------------------------------|--------------------------------------------------------------------|----------------------|----------------------------------------------------------------------------------------------------|
| Miami VA<br>Healthcare<br>System           | N/A                                    | N/A                                                                | Install patch        | Information<br>Resource<br>Management<br>(IRM) or<br>Enterprise<br>Service Line<br>(ESL)<br>representative |
| Phoenix VA<br><b>Health Care</b><br>System | N/A                                    | N/A                                                                | Install patch        | <b>IRM or ESL</b>                                                                                          |

**Table 2: Site Preparation**

## <span id="page-8-0"></span>**3.3 Resources**

#### <span id="page-8-1"></span>**3.3.1 Facility Specifics**

The following table lists facility-specific features required for deployment.

#### **Table 3: Facility-Specific Features**

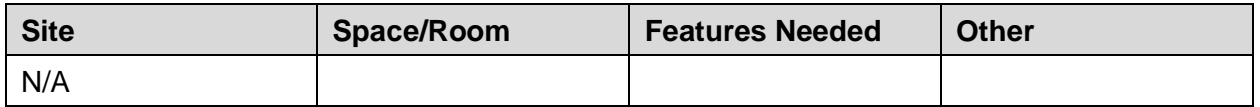

#### <span id="page-8-2"></span>**3.3.2 Hardware**

The following table describes hardware specifications required at each site prior to deployment.

**Table 4: Hardware Specifications**

| <b>Required</b><br><b>Hardware</b> | <b>Model</b> | <b>Version</b> | Configuration   Manufacturer | <b>Other</b> |
|------------------------------------|--------------|----------------|------------------------------|--------------|
| N/A                                |              |                |                              |              |

Please see the Roles and Responsibilities table in section **2** for details about who is responsible for preparing the site to meet these hardware specifications.

#### <span id="page-8-3"></span>**3.3.3 Software**

The following table describes software specifications required at each site prior to deployment.

**Table 5: Software Specifications**

| <b>Required</b><br><b>Software</b> | <b>Make</b> | <b>Version</b> | Configuration | <b>Manufacturer</b> | <b>Other</b> |
|------------------------------------|-------------|----------------|---------------|---------------------|--------------|
| N/A                                |             |                |               |                     |              |

Please see the Roles and Responsibilities table in section **2** above for details about who is responsible for preparing the site to meet these software specifications.

#### <span id="page-8-4"></span>**3.3.4 Communications**

The sites that are participating in the field testing of this patch will use the Patch Tracking message in Outlook to communicate with the CDSP and OR teams.

#### <span id="page-8-5"></span>**3.3.4.1 Deployment/Installation/Back-Out Checklist**

The Release Management team will deploy the patch OR\*3\*614, which is tracked nationally for all VAMCs in the National Patch Module (NPM) in FORUM. FORUM automatically tracks the patches as they are installed in the different VAMC production systems. One can run a report in FORUM to identify when the patch was installed in the VistA production at each site, and by

whom. A report can also be run, to identify which sites have not currently installed the patch in their VistA production system.

Therefore, this information does not need to be manually tracked in the chart below. Below there is a table below if manually tracking is desired.

**Table 6: Deployment/Installation/Back-Out Checklist**

| <b>Activity</b> | Day | <b>Time</b> | Individual who<br>completed task |
|-----------------|-----|-------------|----------------------------------|
| Deploy          |     |             |                                  |
| Install         |     |             |                                  |
| Back-Out        |     |             |                                  |

# <span id="page-10-0"></span>**4 Installation**

# <span id="page-10-1"></span>**4.1 Pre-installation and System Requirement**

N/A

# <span id="page-10-2"></span>**4.2 Platform Installation and Preparation**

This patch may be installed with users on the system although it is recommended that it be installed during non-peak hours to minimize potential disruption to users. This patch should take less than 5 minutes to install.

# <span id="page-10-3"></span>**4.3 Download and Extract Files**

OR\*3\*614 will be transmitted via PackMan message, and therefore does need to be downloaded separately.

# <span id="page-10-4"></span>**4.4 Database Creation**

OR\*3\*614 modifies the VistA database. All changes can be found on the NPM documentation for this patch in FORUM.

# <span id="page-10-5"></span>**4.5 Installation Scripts**

No installation scripts are needed for the OR\*3\*614 installation.

# <span id="page-10-6"></span>**4.6 Cron Scripts**

No Cron scripts are needed for the OR\*3\*614 installation.

### <span id="page-10-7"></span>**4.7 Access Requirements and Skills Needed for the Installation**

To install the VistA patches in the host file, the patch installer must be an active user on the VistA system and have access to the VistA menu option "Kernel Installation & Distribution System" [XPD MAIN] and have VistA security keys XUPROG and XUPROGMODE. Knowledge on how to install VistA patches using the items on this menu option is also a required skill. The patch installer will need access to the PackMan message containing the OR\*3\*614 patch or to FORUM's NPM for downloading the patch.

### <span id="page-11-0"></span>**1. Installation Procedure**

#### <span id="page-11-1"></span>**4.7.1 KIDS Installation**

- 1. Choose the PackMan message containing this build. Then select the INSTALL/CHECK MESSAGE PackMan option to load the build.
- 2. From the Kernel Installation and Distribution System (KIDS) Menu, select the Installation Menu. From this menu,
	- A. Select the Backup a Transport Global option to create a backup message. You must use this option and specify what to backup, the entire Build or just Routines. The backup message can be used to restore the routines and components of the build to the pre-patch condition.
		- i. At the Installation option menu, select **Backup a Transport Global**
		- ii. At the Select INSTALL NAME prompt, enter **OR\*3.0\*614**
		- iii. When prompted for the following, enter **B** for Build.

Select one of the following:

- B Build
- R Routines

Enter response: **Build**

- iv. When prompted "Do you wish to secure your build? NO//", press **<enter>** and take the default response of NO.
- v. When prompted with, "Send mail to: Last name, First Name", press **<enter>** to take default recipient. Add any additional recipients.
- vi. When prompted with "Select basket to send to: IN//", press **<enter>** and take the default IN mailbox or select a different mailbox.
- B. You may also elect to use the following options:
	- i. Print Transport Global This option will allow you to view the components of the KIDS build.
	- ii. Compare Transport Global to Current System This option will allow you to view all changes that will be made when this patch is installed. It compares all the components of this patch, such as routines, DDs, templates, etc.
- C. Select the Install Package(s) option and choose the patch to install.
	- i. If prompted 'Want KIDS to Rebuild Menu Trees Upon Completion of Install? NO//', answer **NO**.
- ii. When prompted 'Want KIDS to INHIBIT LOGONs during the install? NO//', answer **NO**.
- iii. When prompted 'Want to DISABLE Scheduled Options, Menu Options, and Protocols? NO//', answer **NO**.

## <span id="page-12-0"></span>**4.8 Installation Verification Procedure**

The OR\*3\*614 patch does not contain any routines and therefore does not require checksum verification

# <span id="page-12-1"></span>**4.9 System Configuration**

No system configuration changes are required for this patch.

## <span id="page-12-2"></span>**4.10 Database Tuning**

No reconfiguration of the VistA database, memory allocations or other resources is necessary.

# <span id="page-13-0"></span>**5 Back-Out Procedure**

Back-Out pertains to a return to the last known good operational state of the software and appropriate platform settings. The back-out procedure **should not be** performed as part of the installation process, but instead be performed **only** if the system needs to be restored to its previous state due to catastrophic issues. Please read further for more information.

# <span id="page-13-1"></span>**5.1 Back-Out Strategy**

Although it is highly unlikely that problems with this patch will occur as there are no Data Dictionaries modifications associated with the OR\*3\*614 patch, a back-out decision due to other considerations could occur.

# <span id="page-13-2"></span>**5.2 Back-Out Considerations**

If the back-out is post-release of patch OR\*3\*614, this patch should be assigned the status of "Entered in Error" in Forum's NPM.

#### <span id="page-13-3"></span>**5.2.1 Load Testing**

The back-out process would be executed at normal, rather than raised job priority, and is expected to have no significant effect on total system performance. Subsequent to the reversion, the performance demands on the system would be unchanged.

#### <span id="page-13-4"></span>**5.2.2 User Acceptance Testing**

N/A

# <span id="page-13-5"></span>**5.3 Back-Out Criteria**

Criteria for back-out includes, but is not limited to, the project's cancelation or OR\*3\*614 produces catastrophic problems.

# <span id="page-13-6"></span>**5.4 Back-Out Risks**

 $N/A$ 

OR\*3.0\*614

### <span id="page-14-0"></span>**5.5 Authority for Back-Out**

The release coordinator, portfolio director, and Health Product Support have the authority to initiate a back-out decision. This should be done in consultation with the development team.

### <span id="page-14-1"></span>**5.6 Back-Out Procedure**

The general strategy for a VistA back-out is to repair the code with a follow-up patch. However,

this patch only includes changes to the 101.15 OE/RR COM OBJECTS file contents and does not install any new functionality through Data Dictionaries.

The development team recommends that sites log a ticket if it is a nationally released patch. If not, the site should contact the team directly via VA email.

The OR\*3\*614 patch includes the following build components:

Files:

```
\neq 101.15 OE/RR COM OBJECTS
```
The OE/RR COM OBJECTS file includes two CDSP related COM objects. Upon installation of the patch, the file included in the patch will be merged with the 101.15 file at the VistA site. In order to remove the two CDSP COM objects installed by the OR\*3\*614 patch, complete the following steps:

#### <span id="page-14-2"></span>**5.6.1 Delete CDSP COM Objects:**

```
D P^DI
Select OPTION: ENTER OR EDIT FILE ENTRIES
Input to what File: PACKAGE// OE/RR COM OBJECTS (4 entries)
EDIT WHICH FIELD: ALL//
Select OE/RR COM OBJECTS NAME: CDSP
     1 CDSP COM OBJ 1.0
      2 CDSP COM OBJ WRAPPER 1.0
CHOOSE 1-2: 1 CDSP COM OBJ 1.0
NAME: CDSP COM OBJ 1.0// @
   SURE YOU WANT TO DELETE THE ENTIRE 'CDSP COM OBJ 1.0' OE/RR COM OBJECTS? Y
   (Yes)
SINCE THE DELETED ENTRY MAY HAVE BEEN 'POINTED TO'
BY ENTRIES IN THE 'TIU TEMPLATE' FILE,
DO YOU WANT THOSE POINTERS UPDATED (WHICH COULD TAKE QUITE A WHILE)? No// N
   (No)
Input to what File: OE/RR COM OBJECTS// (3 entries)
```

```
EDIT WHICH FIELD: ALL//
Select OE/RR COM OBJECTS NAME: CDSP COM OBJ WRAPPER 1.0
NAME: CDSP COM OBJ WRAPPER 1.0 Replace @
   SURE YOU WANT TO DELETE THE ENTIRE 'CDSP COM OBJ WRAPPER 1.0' OE/RR COM OBJEC
TS? Y (Yes)
SINCE THE DELETED ENTRY MAY HAVE BEEN 'POINTED TO'
BY ENTRIES IN THE 'TIU TEMPLATE' FILE,
DO YOU WANT THOSE POINTERS UPDATED (WHICH COULD TAKE QUITE A WHILE)? No//
   (No)
```
<span id="page-15-0"></span>**2.**

### <span id="page-15-1"></span>**5.7 KIDS Back-out**

N/A

## <span id="page-15-2"></span>**5.8 Back-out Verification Procedure**

<span id="page-15-3"></span>**3.** N/A

# <span id="page-16-0"></span>**6 Rollback Procedure**

Rollback pertains to data. The only data changes in this patch are specific to the operational software and platform settings. These data changes are covered in section **5.6 Back-Out Procedure**.

### <span id="page-16-1"></span>**6.1 Rollback Considerations**

Not applicable for OR\*3\*614.

## <span id="page-16-2"></span>**6.2 Rollback Criteria**

Not applicable for OR\*3\*614.

## <span id="page-16-3"></span>**6.3 Rollback Risks**

Not applicable for OR\*3\*614.

## <span id="page-16-4"></span>**6.4 Authority for Rollback**

Not applicable for OR\*3\*614.

## <span id="page-16-5"></span>**6.5 Rollback Procedure**

Not applicable for OR\*3\*614.

## <span id="page-16-6"></span>**6.6 Rollback Verification Procedure**

Not applicable for OR\*3\*614.